Information on Embedding fonts in PDF documents.

### **Embed fonts using the TouchUp Text tool**

Embedding fonts ensures that your PDF uses the same fonts as the original document, no matter where you open the PDF or what fonts are installed on that system.

- 1.Choose Tools > Advanced Editing > TouchUp Text Tool.
- 2.Click the text containing the font embedding or subsetting to edit. A paragraph of text is enclosed in a bounding box. You can select text within the paragraph by dragging.
- 3.Right-click the text, and choose Properties.
- 4.In the TouchUp Properties dialog box, click the Text tab to display the font name and font properties as well as embedding and subset capabilities.
- 5. To see a list of all the fonts, scroll through the Font menu. Document fonts are listed first. Your system fonts are listed below the document fonts.
- 6.Choose a font from the Font menu, check the permissions to determine which options are available for that font, and then select an embedding option. The permissions determine which embedding options are available:

#### **Can Embed Font**

You can select both the Embed and Subset options. To embed the entire font rather than a subset, make sure that Subset is not selected.

#### **Can Embed Font For Print And Preview Only**

You can only subset-embed the font. You can embed the font for print and preview but not for editing.

## **Cannot Embed Font**

Both the Embed and Subset options are unavailable.

### **No System Font Available**

Both the Embed and Subset options are unavailable. **Note:** Editing and saving a digitally signed PDF invalidates the signature.

#### **Related Information**

# **Font embedding and substitution**

A font can be embedded only if it contains a setting by the font vendor that permits it to be embedded. Embedding prevents font substitution when readers view or print the file, and ensures that readers see the text in its original font. Embedding increases file size only slightly, unless the document uses CID fonts, a font format commonly used for Asian languages. You can embed or substitute fonts in Acrobat or when you export an InDesign document to PDF.

You can embed the entire font, or just a subset of the characters used in the file. Subsetting ensures that your fonts and font metrics are used at print time by creating a custom font name. That way, for example, your version of Adobe Garamond®, not your service provider's version, is always used by the service provider for viewing and printing. Type 1 and TrueType fonts can be embedded if they are included in the PostScript file, or are available in one of the font locations that Distiller monitors and are not restricted from embedding.

**Note:** (Acrobat) In some cases, TrueType fonts that have gone through a PostScript driver can no longer be searched, copied, cut, or pasted. To minimize this problem, use Acrobat on the same system on which the PostScript file was created. Then make sure that the TrueType fonts used in the file are available on the system.

When a font cannot be embedded due to the font vendor settings, and someone who opens or prints a PDF does not have access to the original font, a Multiple Master typeface is temporarily substituted: AdobeSerifMM for a missing serif font, and AdobeSansMM for a missing sans serif font.

The Multiple Master typeface can stretch or condense to fit, to ensure that line and page breaks in the original document are maintained. The substitution cannot always match the shape of the original characters, however, especially if the characters are unconventional ones, such as script typefaces.

**Note:** (Acrobat) For Asian text, Acrobat uses fonts from the installed Asian language kit or from similar fonts on the user's system. Fonts from some languages or with unknown encodings cannot be substituted; in these cases, the text appears as bullets in the file.

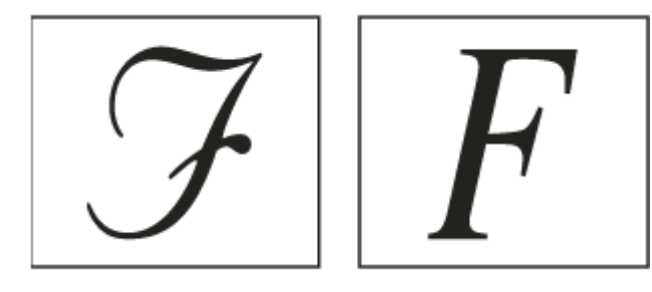

**If characters are unconventional (left), the substitution font does not match (right).**